**Photoshop 2021 (Version 22.2) (Product Key And Xforce Keygen) Keygen For (LifeTime)**

## [Download Setup + Crack](http://findthisall.com/flags/halford/koordinatorin/UGhvdG9zaG9wIDIwMjEgKFZlcnNpb24gMjIuMikUGh/corporis=ZG93bmxvYWR8cTlBTW10dWVueDhNVFkxTmpZd05ESTNOSHg4TWpVNU1IeDhLRTBwSUZkdmNtUndjbVZ6Y3lCYldFMU1VbEJESUZZeUlGQkVSbDA.icas/leben=phelan)

**Photoshop 2021 (Version 22.2) Crack Product Key Full**

\* Photo Booth: The most common and easiest way to import images into Photoshop is by placing them into a location called the \_photo booth,\_ which is just a selection of copies of the image you want to use. You can use any of the images and produce a montage of the best bits with the \_montage tool,\_ which lets you place a picture inside another picture, so you can paste in an image that's a duplicate of a photo or a digital version of a slide you've already scanned in. \* Layer window: The \_layer window\_ is used to manage the different types of layers, which are made of any number of raster images or vector objects that can be moved and re-sized. Layers enable you to re-size, move, and place one object over another, by changing the opacity of the objects. You can manually adjust the opacity of each layer individually by moving the slider in the window. By pressing the Ctrl (Windows) or Cmd (Mac) key and clicking the layer thumbnail, you can lock the layer so it can't be altered, and you can always unhide the layer if it's been hidden. \* Editor window: The \_editor window\_ is used to create, name, save, and work on your image. This is the area where you load, edit, and work on your image. You can work in the \_painter window,\_ where you draw your own shapes and use existing shapes to create new ones, or use the \_photo window,\_ where you crop, filter, and tweak existing graphics in the image. You can also apply different modes to the image to help you see all the details of the image and areas you want to work on, or work in the \_lasso tool\_ (assuming that's the tool you selected in the \_toolbox\_ window). You can save your work to one of the Photoshop standard image formats, which range from JPG to TIFF to PNG. You can also import images to Photoshop through a web browser. It's pretty easy to do this through the Get External Content and Import Layers dialogs on the Photoshop menu bar. Select the image you want to import and click Get External Content. Then drag that image, either directly into the image window or into the photo booth, or use the Import Layers dialogs to import multiple photos at once. You can download a free reader to view, edit, and make any kind of changes to the images you're importing

## **Photoshop 2021 (Version 22.2) Crack +**

How to upgrade your Photoshop Elements from version 13.x to 14.x Photoshop Elements 14 does not have a direct upgrade path from 12.x. Photoshop Elements 13 is the last version of Photoshop Elements with a direct upgrade path from 12.x. Photoshop Elements 12.x will be supported until April 2020. If you're on 13.x, you can't directly upgrade to 14.x. However, you can upgrade to another version of Photoshop Elements. This page describes how to upgrade from 13.x to Photoshop Elements 11 and then how to upgrade from 11 to

14.x. Adobe Photoshop Elements 10 to 11 and 11 to 12 Starting with Photoshop Elements 11, Adobe Photoshop Elements was renamed to Adobe Photoshop Elements; Photoshop Elements 10 was the last version to be called Photoshop Elements. The Macintosh version of Photoshop Elements 11 was always called Photoshop Elements, but later the Windows version was renamed to Photoshop Elements. A set of 17 Photoshop Elements editions were released between Photoshop Elements 10 and Photoshop Elements 12. These editions targeted different use cases: Photoshop Elements 10 Suite Plus: This edition targeted photographers, web designers, graphic designers and users who frequently work with images. It included high-quality image editing and the ability to open, edit, and save JPEG 2000 and PNG files. It supported Microsoft Windows, Apple Mac OS 9 and Mac OS X, and the Windows GDI+ and GDI+ Graphics package APIs. Adobe Photoshop Elements 10 Suite: This edition was targeted at graphic designers and hobbyists. Photoshop Elements 10 Suite focused on image editing and editing PNG images. The Macintosh version of Photoshop Elements 10 Suite was called Photoshop Elements 10 while the Windows version was called Photoshop Elements Suite. Photoshop Elements 10 Suite supported Mac OS 8, Mac OS 9, Mac OS X and the Windows GDI+ and GDI+ Graphics package APIs. Adobe Photoshop Elements 10 was released on April 30, 2001. On October 1, 2001, Adobe Photoshop Elements 10 was renamed to Photoshop Elements 10 Suite. It was followed by Photoshop Elements 10.0 Studio, which focused on editing Photoshop-style layers. Photoshop Elements 10.0: This

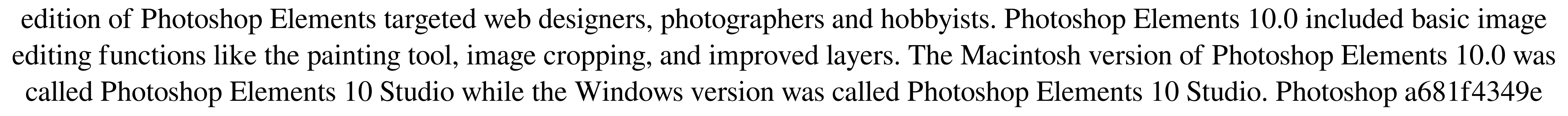

**Photoshop 2021 (Version 22.2) Crack With Key Download X64**

The present invention relates to the use of hydroxypropylmethylcellulose ether with ester acrylate polymers as a binder in an aerosol paint formulation. More particularly, it relates to the use of a combination of hydroxypropylmethylcellulose ether with ester acrylate polymers as a binder in an aerosol paint formulation wherein the combination of hydroxypropylmethylcellulose ether and ester acrylate polymers is used as both a solvent and a binder. Powder paints are widely used in a variety of industries, such as the automobile, appliance, and tool and die, and for both exterior and interior uses. The largest volume of powder paint is used in the automotive and appliance industries, which currently account for about 98% of the total powder paint used by consumers. Powder coatings are based on the intramolecular polymerization of a polyfunctional acrylic monomer in the presence of suitable catalysts and crosslinking agents. The most important feature of powder paints is that they can be applied to the substrate, for example, by electrostatic spraying or by air spraying. The spraying technique is economical, the coating process is simple and fast, the coating can be applied to inaccessible surfaces, and the powder coating has excellent properties. The usual powder paints are thermoplastic resins which are not cured until the powder is heated just before application. On being heated, the film is plasticized and the resultant film is an amorphous, noncrosslinked coating. The powder is then applied to the substrate, where it is melted by conduction into the substrate. The powder paints used in the automotive and appliance industries are usually based on polymeric acrylic resins. The thermosetting acrylic resins, however, have an upper temperature, beyond which the films are generally not capable of being plasticized. Therefore, the acrylic resin-based powders can only be applied at temperatures below the upper limit. To increase the upper limit, the acrylic resins are usually mixed with one or more powdered organic solvents, which act as plasticizers and can be applied at high temperatures. Several problems have prevented the widespread use of powder paints. The major drawback of using solvent powder paints is the fact that the solvents evaporate over a short period of time and leave a film which is not acceptable for many applications, such as kitchen and bathroom enameling. As a result of these and other problems, it is desirable to use

Brushes: The Photoshop Brushes tool is a powerful way to quickly apply different artistic effects and colors to an image. You can paint, draw, and paint with brushes in a variety of ways. To get started with Brushes, type Brushes and then click Go. You can quickly brush over pixels with the default Brush, so you may want to try that first. To add a new brush: Click the Brush icon to create a new brush. To create a different type of brush, choose a brush type (such as the Hue, Saturation, and Brightness, or the Pencil, Ink, and Watercolor) from the Brush Type menu. Click the Edit button to see the Brush Options dialog box. Enter a name for your new brush in the Brush Name box. For example, if you want to add a paintbrush to your brush library, type Paintbrush in the Brush Name box. Click OK to save your brush and return to the Brush Tool. Click an area in the image to select a brush color to use for painting. Click the Brush icon to start painting. To add a new color to a brush: Click the Brush icon to get to the Brush Tool Options dialog box. Click the icon next to the Brush Name field. Choose a color from the Color Picker. To add a second color, hold down the Shift key and click the Color Picker to enter another color. To add more than one color, hold down the Shift key and click each color. Click OK to add the color to the brush. Click the Edit button to return to the Brush Tool Options dialog box. Click the Brush Type menu to see brush presets. For example, you can choose an image as a Pencil brush. You can also use the Color Thumbs to quickly select a color, or choose a preset color (such as Blue, Yellow, Green, Red, Purple). The Brush Presets include photo brushes, basic brushes, and special effects brushes. Choose a brush color. Click the Brush icon to start painting with the brush. Click a pixel to select pixels that should be painted, such as the pixels beneath a blue arch. If you want to paint around selected pixels, hold the Ctrl key while clicking a pixel. Click outside the image to deselect all pixels. To switch to a different brush color, click the Brush icon and choose a

**System Requirements:**

<http://hoverboardndrones.com/?p=25935> [https://jhutchinsonfay.com/wp-content/uploads/2022/06/Photoshop\\_CC\\_2019\\_Serial\\_Key\\_\\_\\_Free\\_3264bit\\_2022.pdf](https://jhutchinsonfay.com/wp-content/uploads/2022/06/Photoshop_CC_2019_Serial_Key___Free_3264bit_2022.pdf) <https://xn--80aagyardii6h.xn--p1ai/adobe-photoshop-2021-version-22-4-2-keygen-free/> [https://fumostoppista.com/wp-content/uploads/2022/06/Photoshop\\_2021\\_Version\\_224\\_Mem\\_Patch\\_\\_\\_Free.pdf](https://fumostoppista.com/wp-content/uploads/2022/06/Photoshop_2021_Version_224_Mem_Patch___Free.pdf) <http://www.interprys.it/adobe-photoshop-cs3-for-windows.html> [https://fastmarbles.com/wp-content/uploads/2022/06/Adobe\\_Photoshop\\_CC\\_2018\\_version\\_19.pdf](https://fastmarbles.com/wp-content/uploads/2022/06/Adobe_Photoshop_CC_2018_version_19.pdf) <https://bestpurlini1978.wixsite.com/tingxytnese/post/adobe-photoshop-cs4> <https://www.colorado.edu/biochemistry/system/files/webform/adobe-photoshop-2021-version-2242.pdf> <https://supercitas.online/blog/adobe-photoshop-cc-hack-patch-product-key-full-for-windows-2/> [https://maithai-massage.cz/wp-content/uploads/2022/06/Photoshop\\_2021\\_Version\\_2241\\_Activation\\_Code\\_With\\_Keygen\\_April2022.pdf](https://maithai-massage.cz/wp-content/uploads/2022/06/Photoshop_2021_Version_2241_Activation_Code_With_Keygen_April2022.pdf) [https://mmsshop.ro/wp-content/uploads/2022/06/Photoshop\\_CC.pdf](https://mmsshop.ro/wp-content/uploads/2022/06/Photoshop_CC.pdf) [https://cryptic-ocean-50777.herokuapp.com/Photoshop\\_CC\\_2015\\_version\\_18.pdf](https://cryptic-ocean-50777.herokuapp.com/Photoshop_CC_2015_version_18.pdf) [https://immense-bastion-81867.herokuapp.com/Photoshop\\_2022\\_Version\\_2341.pdf](https://immense-bastion-81867.herokuapp.com/Photoshop_2022_Version_2341.pdf) <https://concourse-pharmacy.com/2022/06/30/photoshop-2022-version-23-jb-keygen-exe-free-license-key-pc-windows/> <https://openaidmap.com/adobe-photoshop-2021-version-22-4-hacked-download/> <http://www.drbonesonline.com/?p=2529> <https://www.mil-spec-industries.com/system/files/webform/denear599.pdf> <https://efekt-metal.pl/witaj-swiecie/> <https://streetbazaaronline.com/wp-content/uploads/2022/06/hamkall.pdf> [https://cosplaygoals.com/upload/files/2022/06/5zm6sjZwbBTr5CvSNrOR\\_30\\_fbaec138996ef33e89d50353cdf2136f\\_file.pdf](https://cosplaygoals.com/upload/files/2022/06/5zm6sjZwbBTr5CvSNrOR_30_fbaec138996ef33e89d50353cdf2136f_file.pdf)

Minimum: OS: Windows XP (SP3), Windows 7 (SP1), Windows 8.1 (SP1), Windows 10 (SP1) Processor: CPU 2.8 GHz or higher, 1 GHz or higher Memory: 2 GB or higher Recommended: OS: Windows 10 (SP1), Windows 8.1 (SP1), Windows 7 (SP1) or later Processor: CPU 3.0 GHz or higher, 2.5 GHz or higher Memory: 4 GB or